## Work-in-Progress Execution

- *Display Sections for task (lists)*
- *Identification Tasks to Start*
- *Updating Task Progress*
- *Understanding Project Statistics*

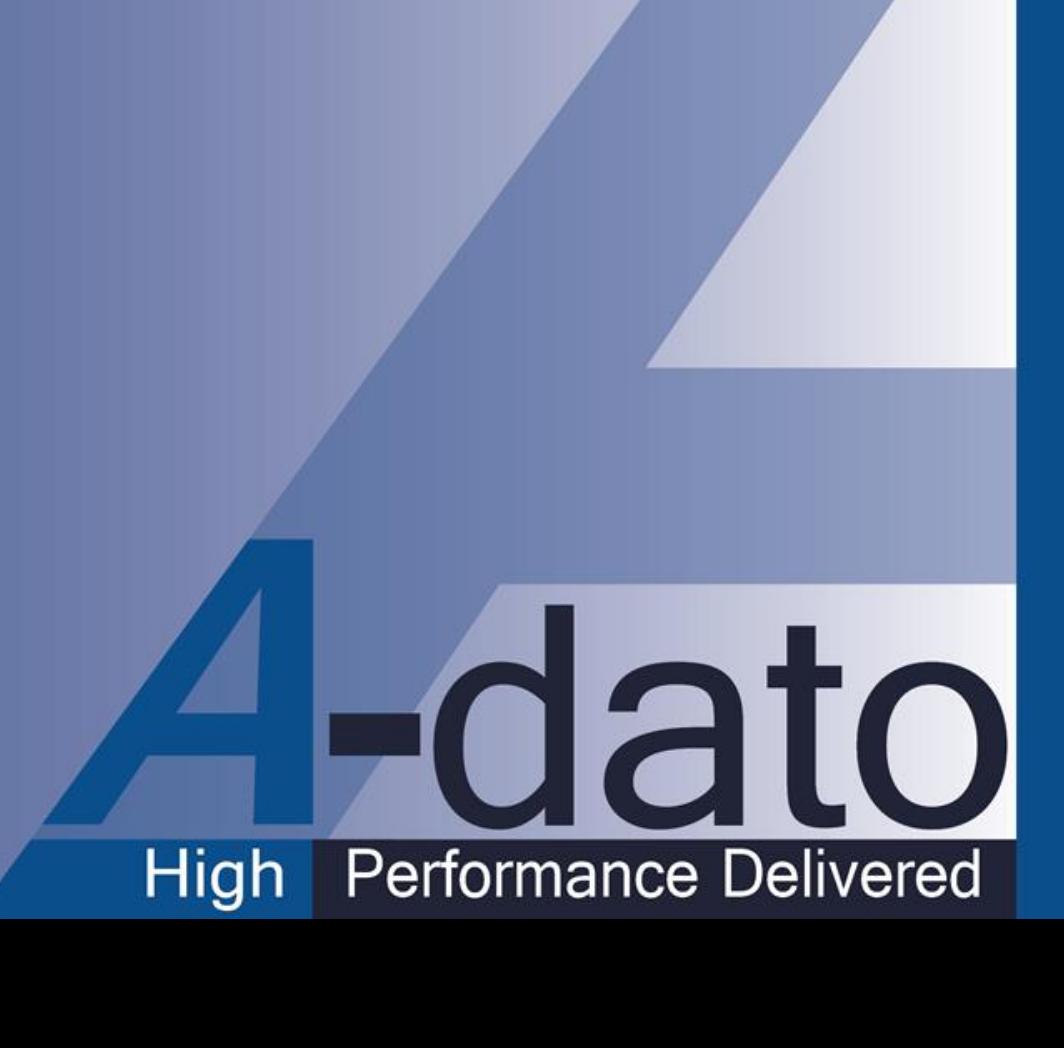

# **Display locations of tasks**

## Display Locations for Task (lists)

- A. Desktop Window: Active Tasks
	- **Project Manager**
	- **D** Task Manager
	- Space Owner(s)
	- Any other user "**invited**" and granted Read only or Read-Write access to a project
- B. Desktop Window: MyActivities Tab
	- **B1: Resource**
	- **B2: Team Manager**
	- **B3: Task Manager**
- C. Project Window of the project / Task Properties / Resource Requirements
	- **Project Manager**
	- **D** Task Manager
	- Any other user "**invited**" and granted Read only or Read-Write access

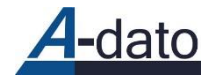

### A: Active Task Tab

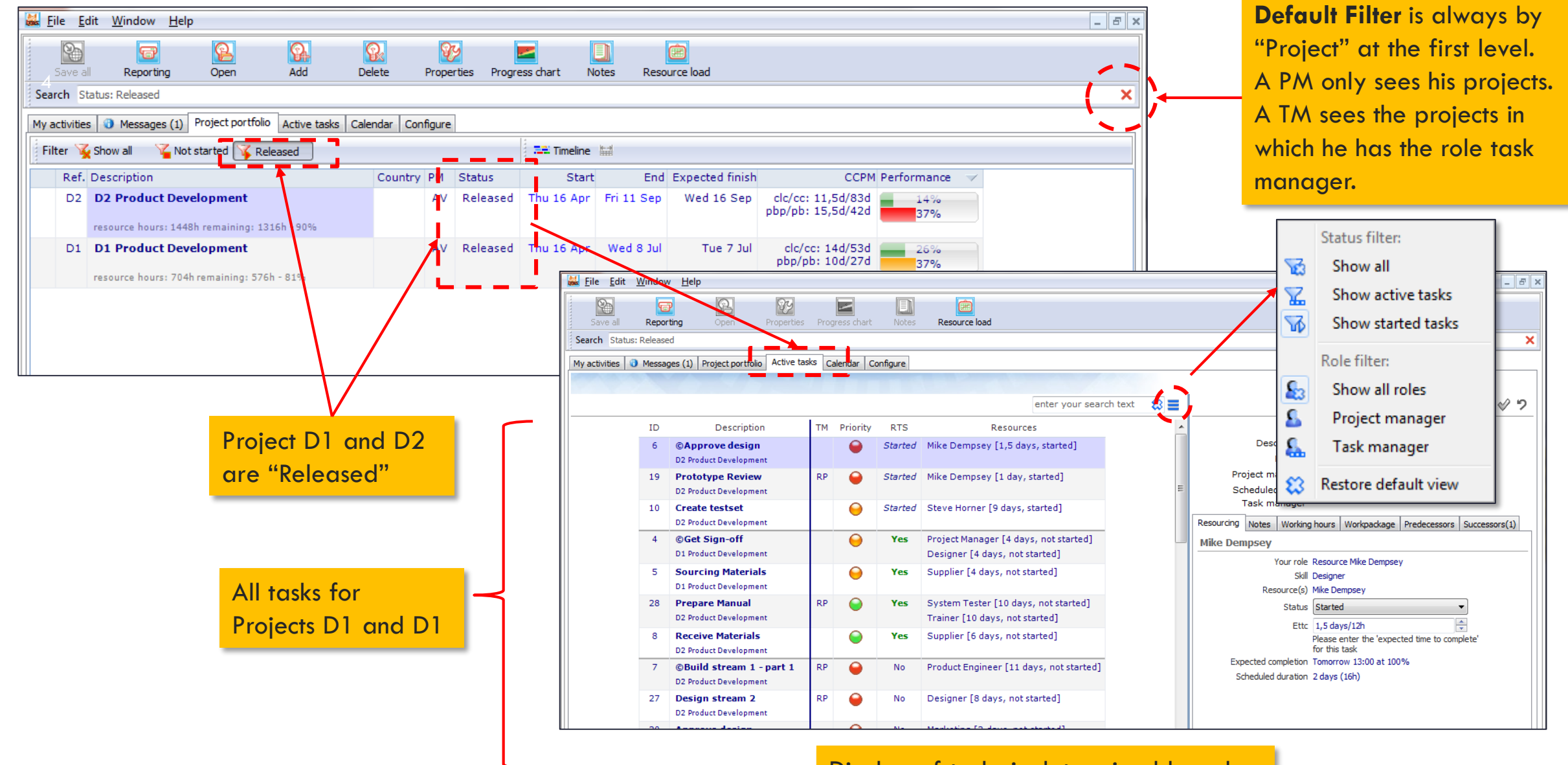

Display of tasks is determined by role.

# B1: My Activities (role: Resource)

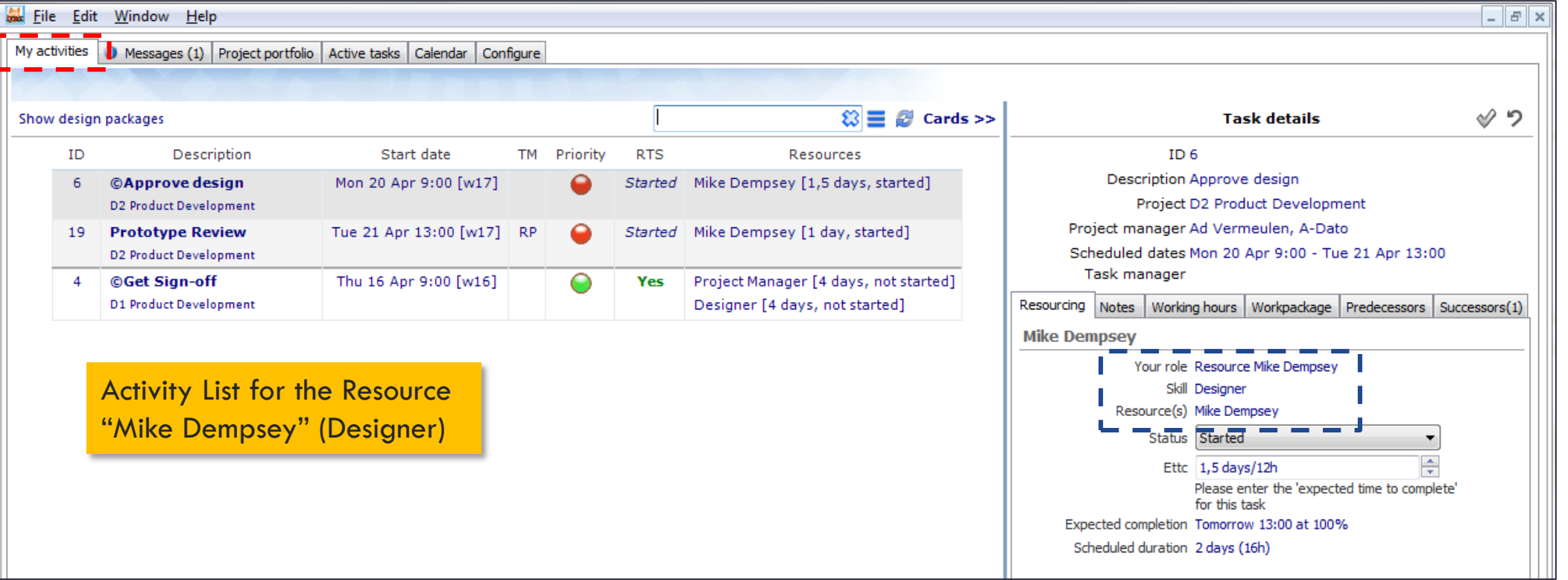

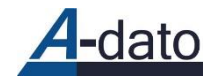

# B2: My Activities (role: Team-manager)

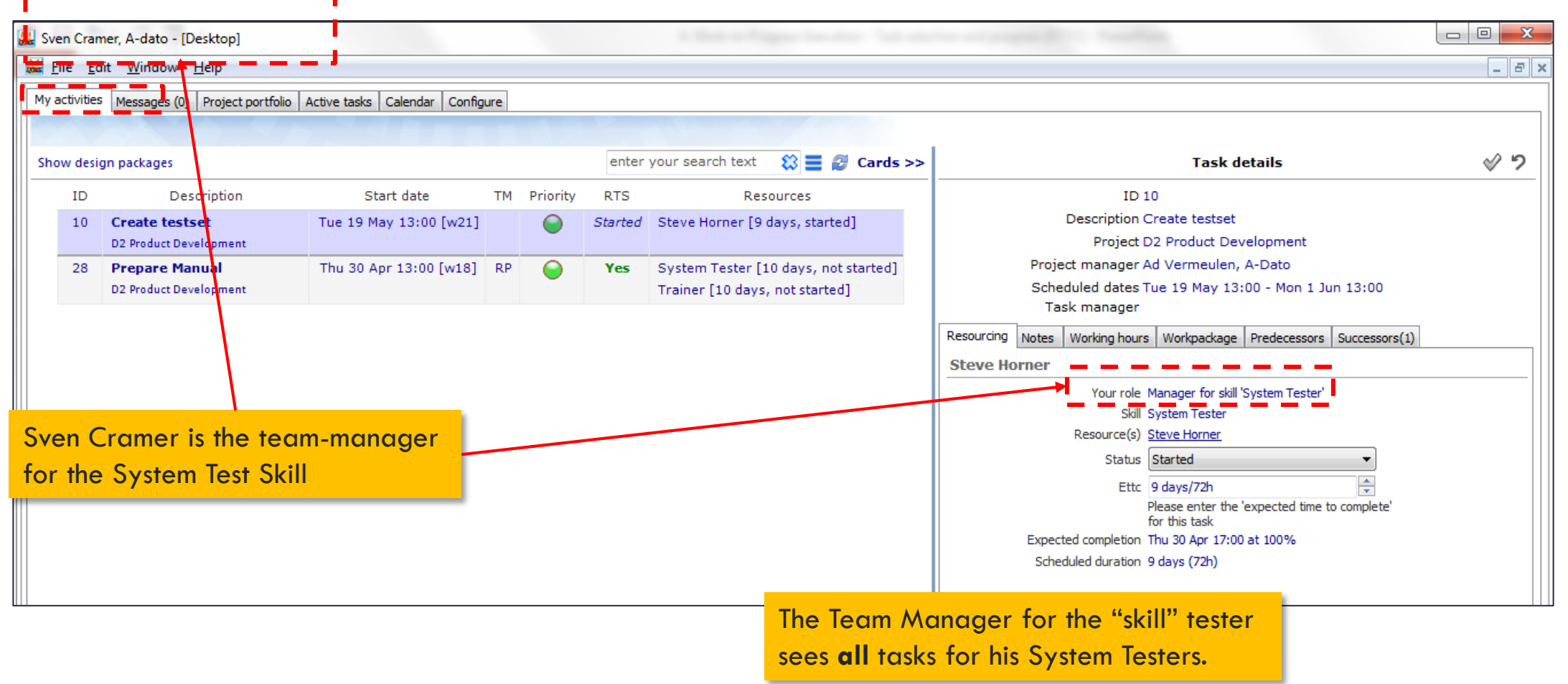

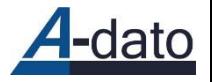

# B3: Role Task Manager

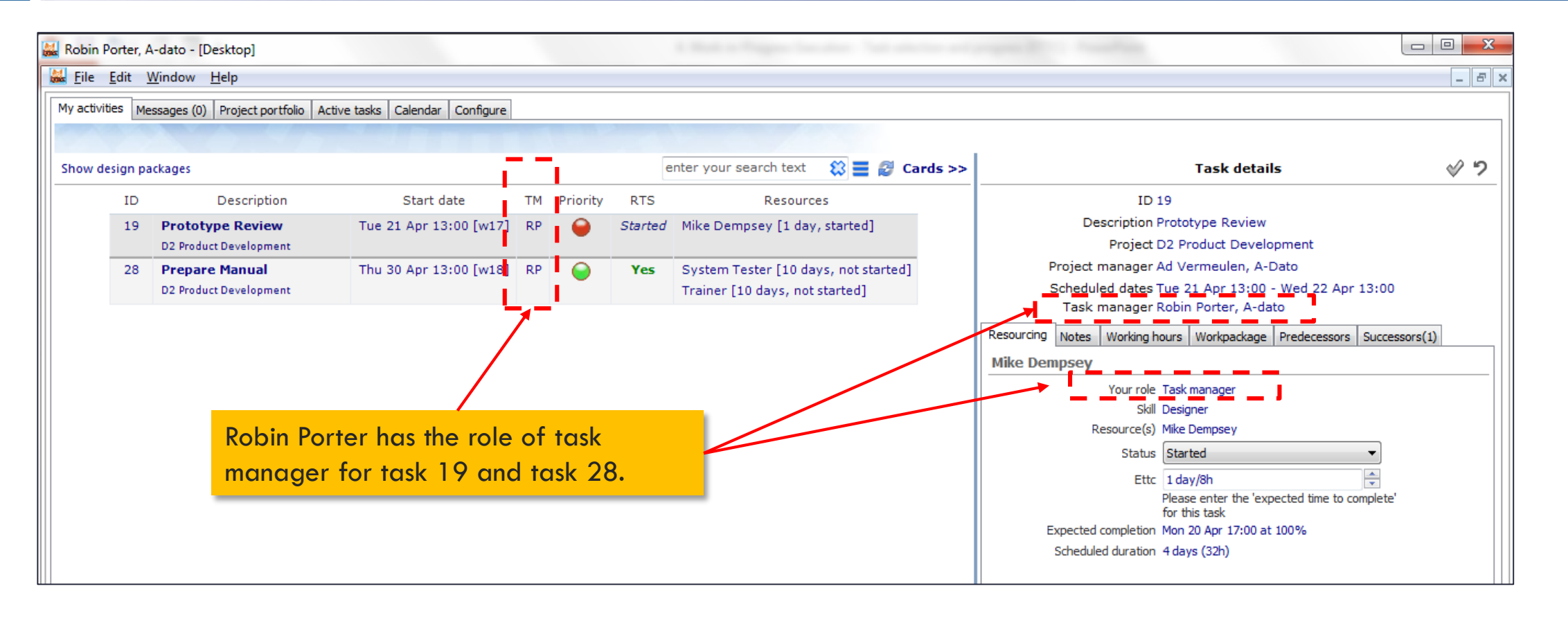

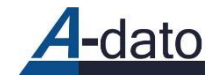

## C. Project Window of the Project *Task Properties – Resource Requirements*

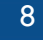

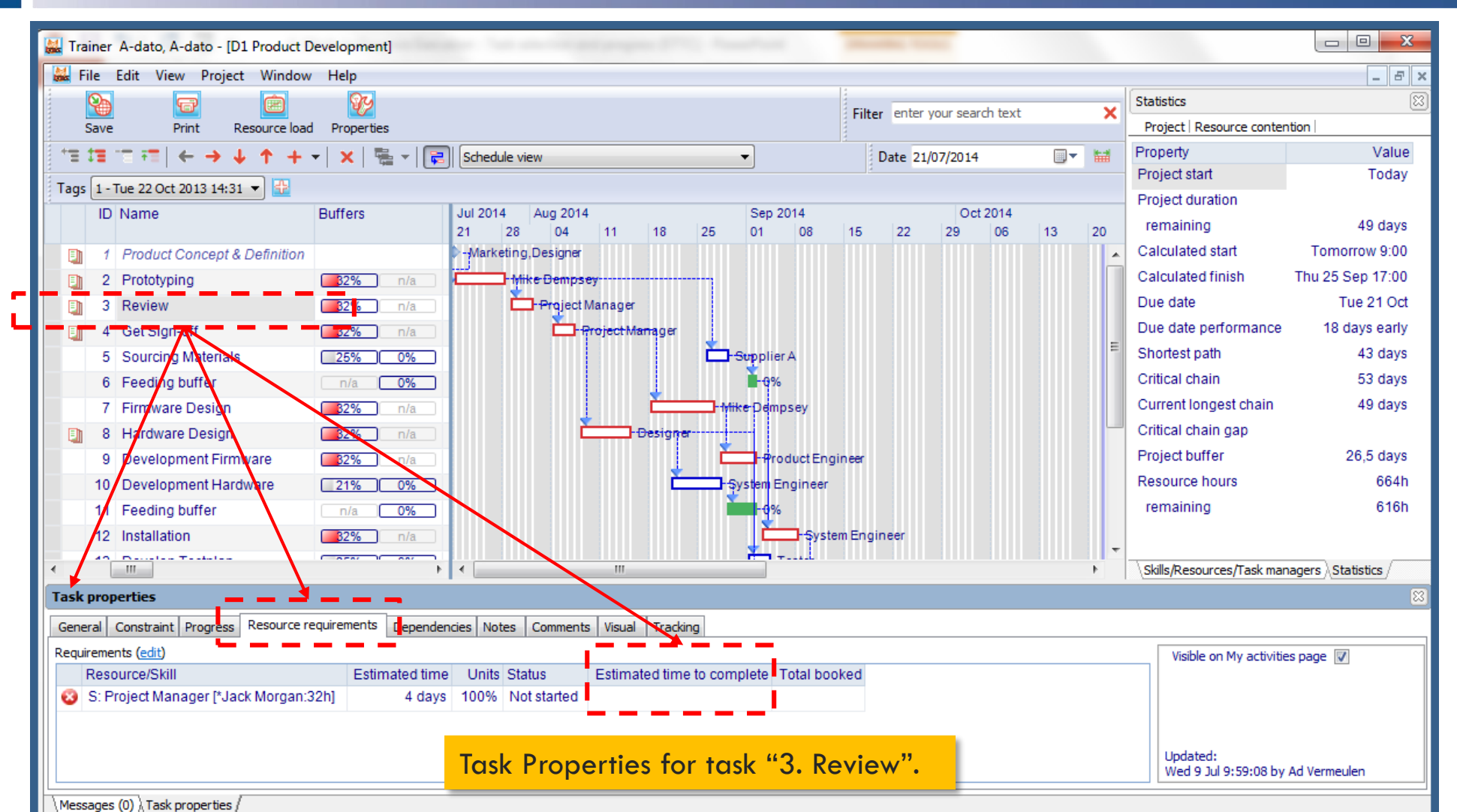

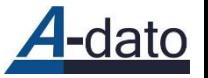

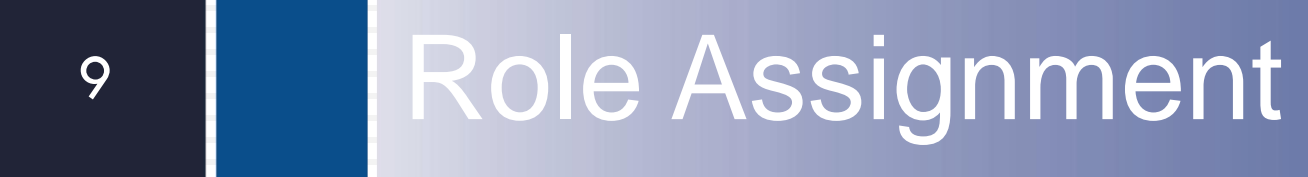

Task Manager Role and Team Manager role

# Inviting a Task-Manager in a project

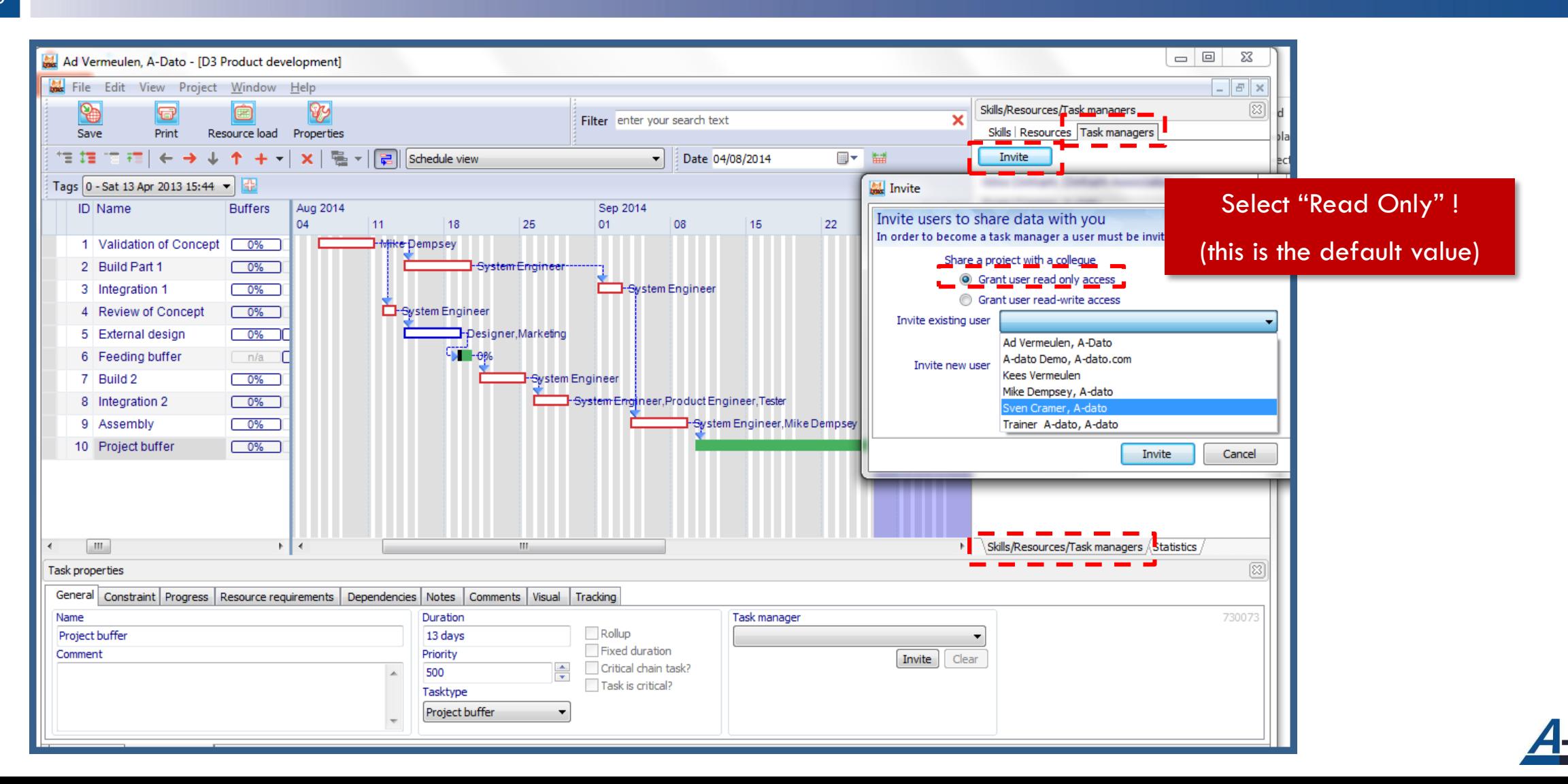

## Assigning a Task-Manager

*One or more task managers can be assigned to a task*

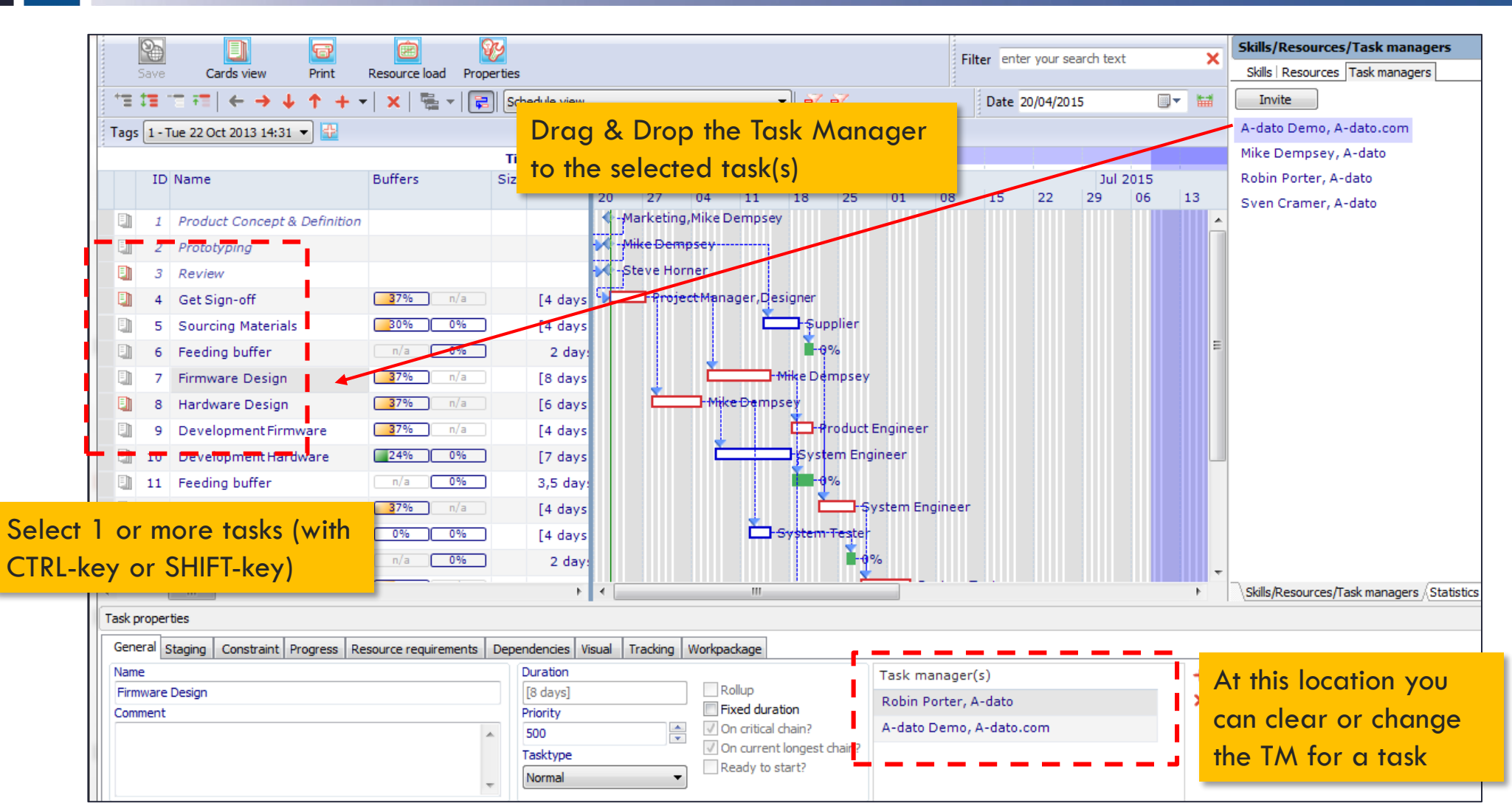

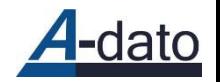

# My Activities for Task Manager "Robin Porter"

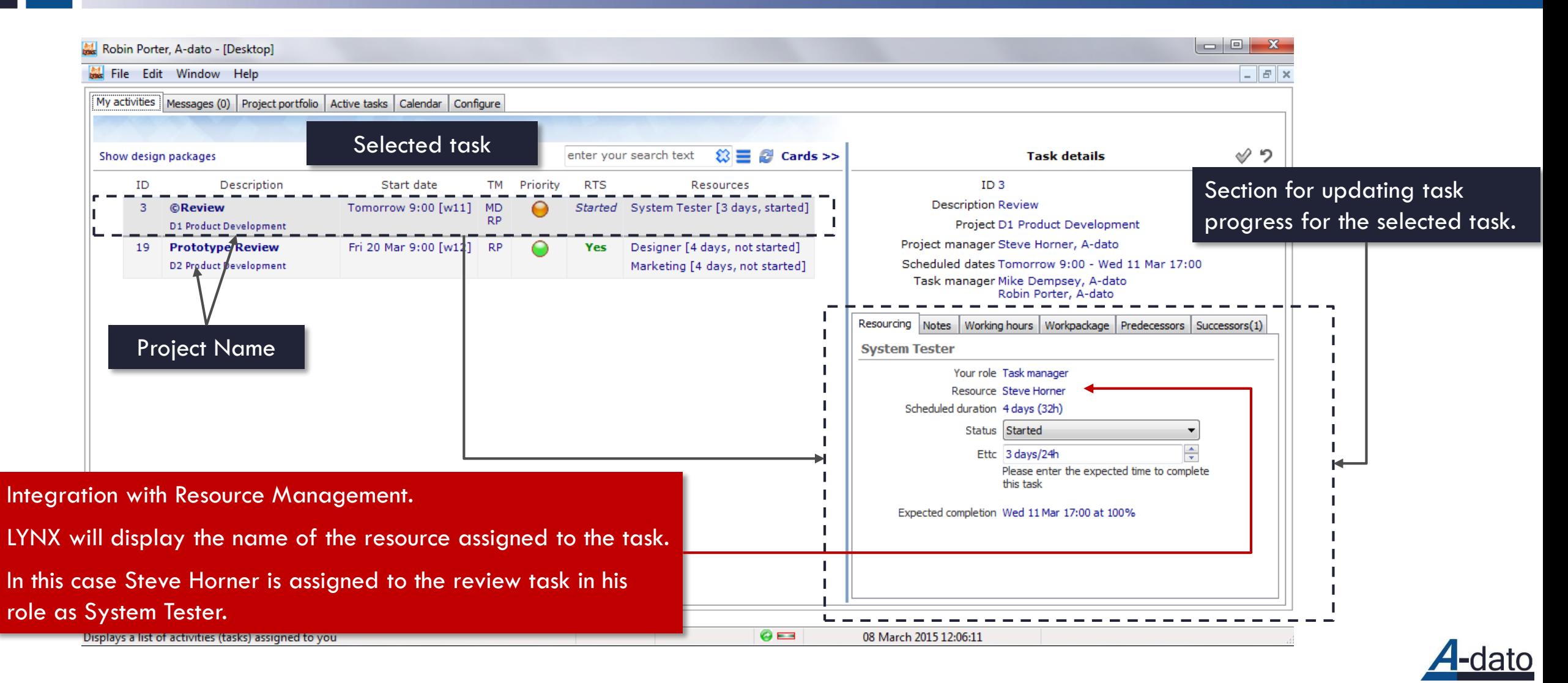

# Assigning a Team Manager

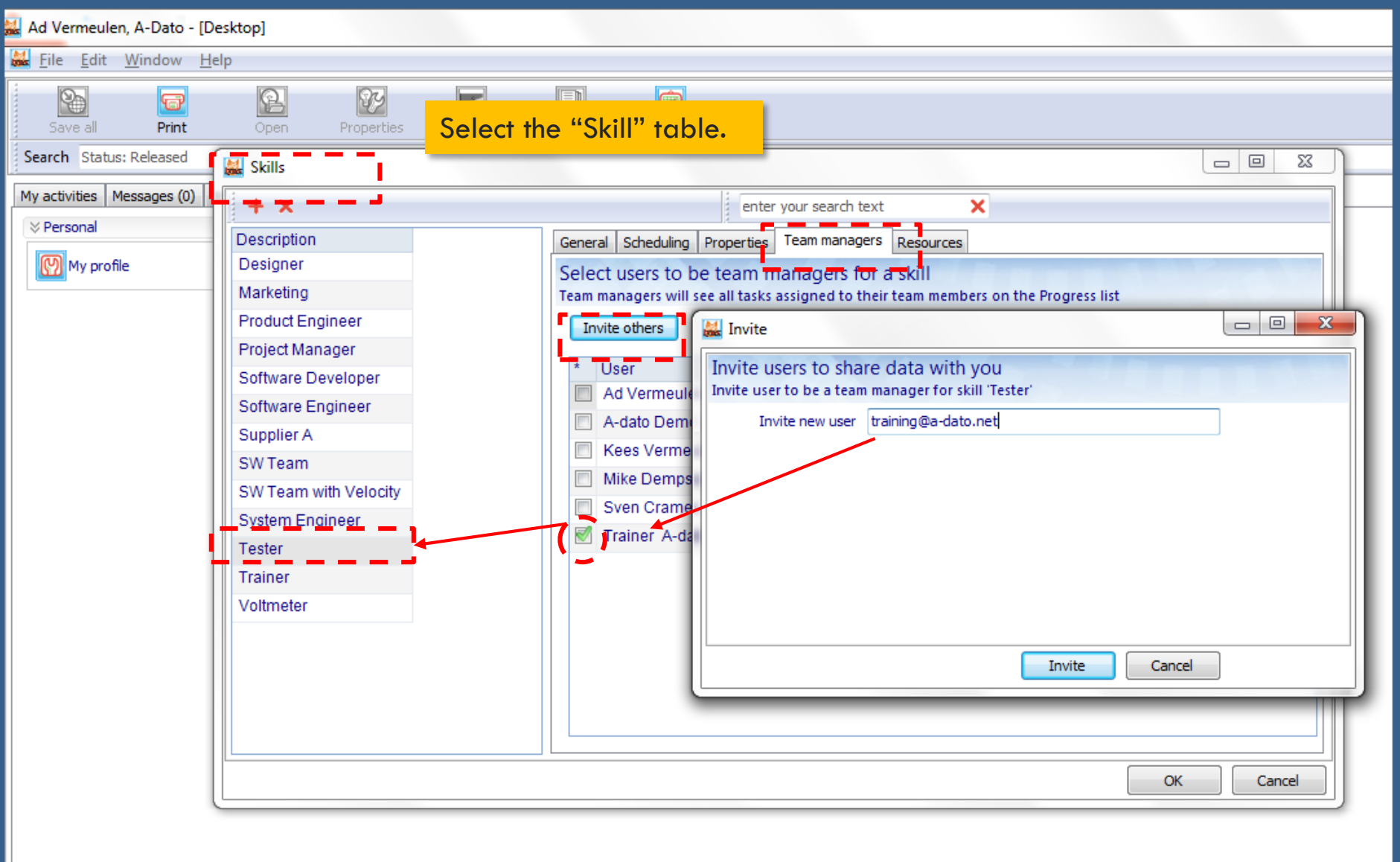

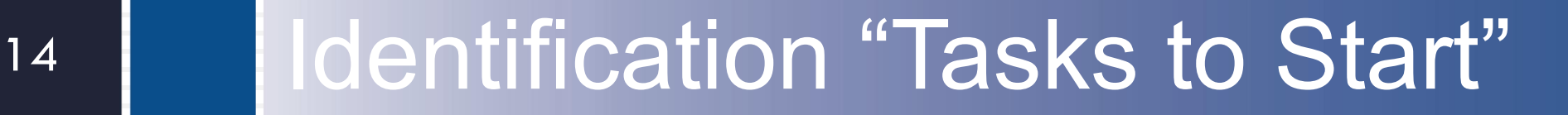

By date and by priority

### Task Selection – Which tasks to start first? *In sequence of priority! – Grouped by RTS (Ready to Start*

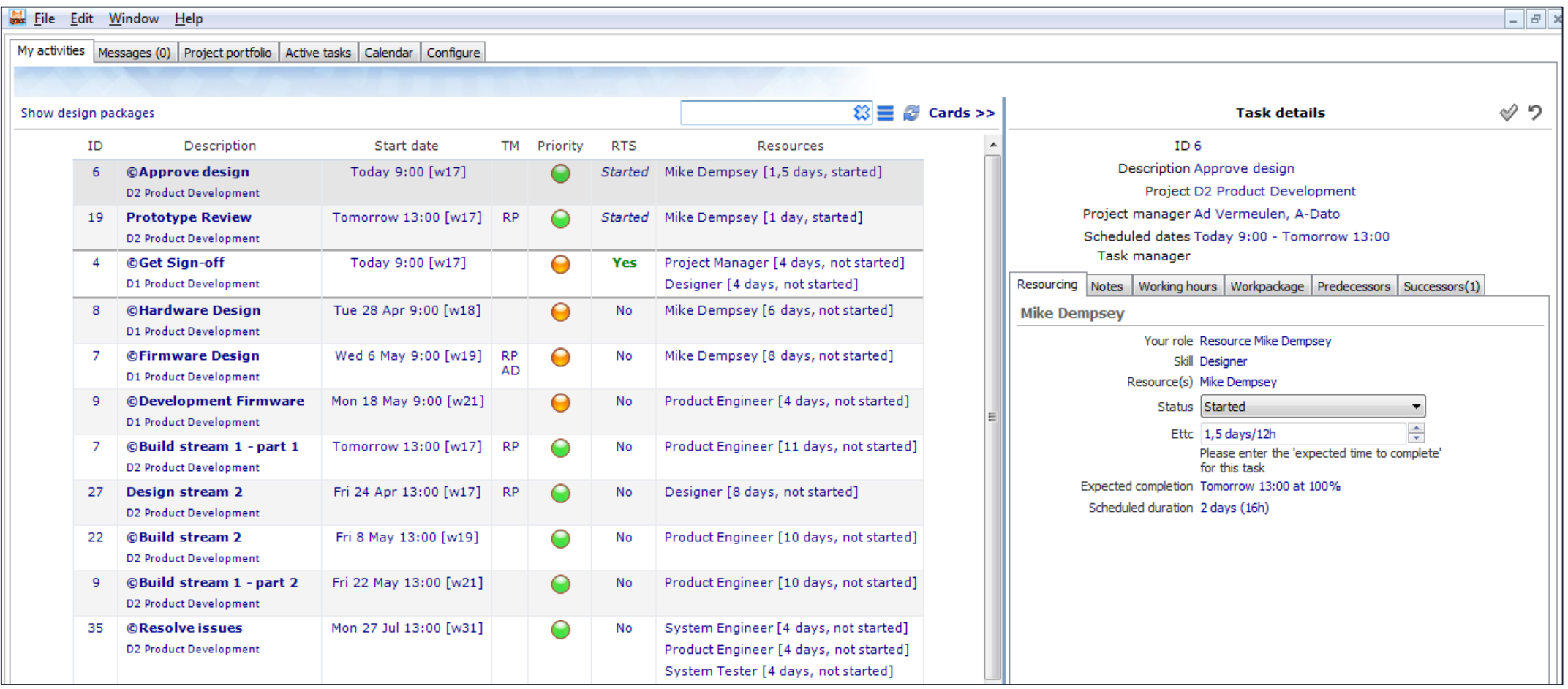

# Updating Task Progress

## Updating Remaining Time on Task *Estimated time to complete (ETTC)*

- 17
- Updating progress by resources or team manager via My Activities (Active Tasks)
	- **u** Updating progress of tasks by task managers  $\rightarrow$  My Activities
	- **u** Updating progress of tasks by resources  $\rightarrow$  My Activities
		- **Pre-Conditions:** 
			- **Projects have status "Released"**
	- **u** Updating progress of tasks by team managers  $\rightarrow$  My Activities
- Typically by done by the Project Manager or Task Manager on behalf of the resources:
	- **u** Updating progress for 1 or more tasks at the same time  $\rightarrow$  via the progress tab
		- **Pre-Conditions:** 
			- **Projects have status "Released"**
	- Task by Task update of progress  $\rightarrow$  in the project

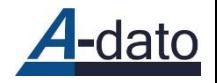

#### **Update Task Progress Estimated Time to Complete**

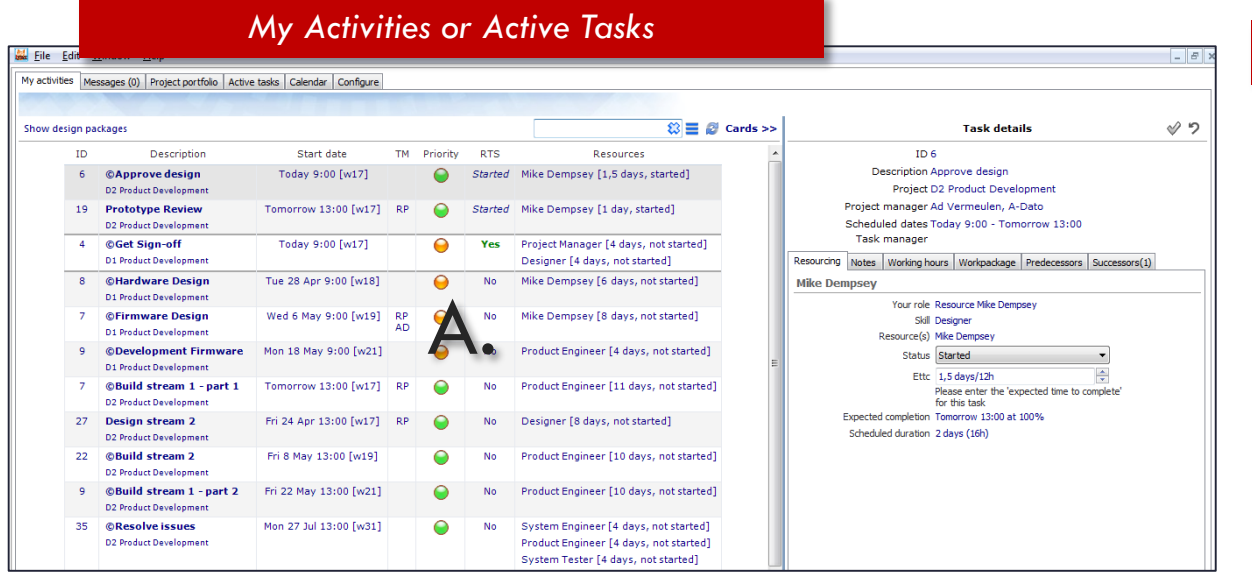

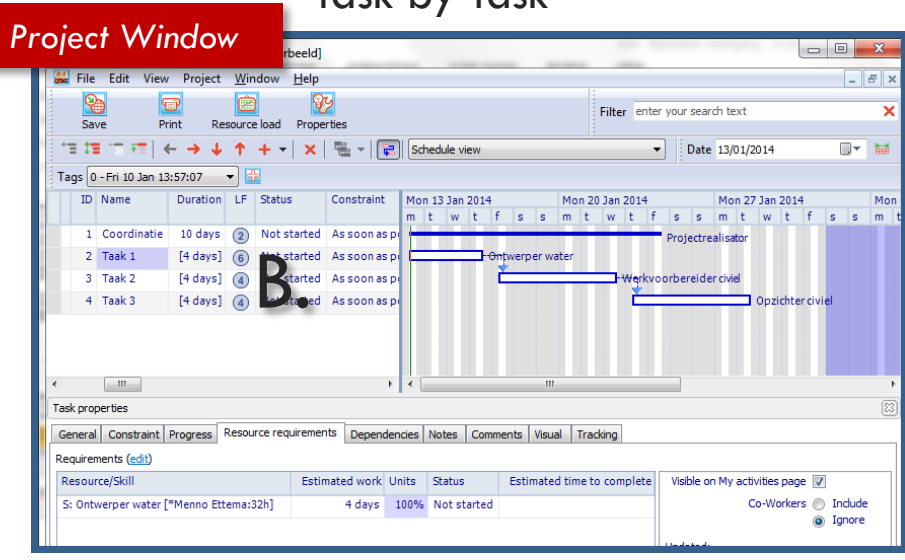

#### Task by Task

Update progress of tasks by Resources or Team Manager – My Activities

# A. My Activities – updating progress

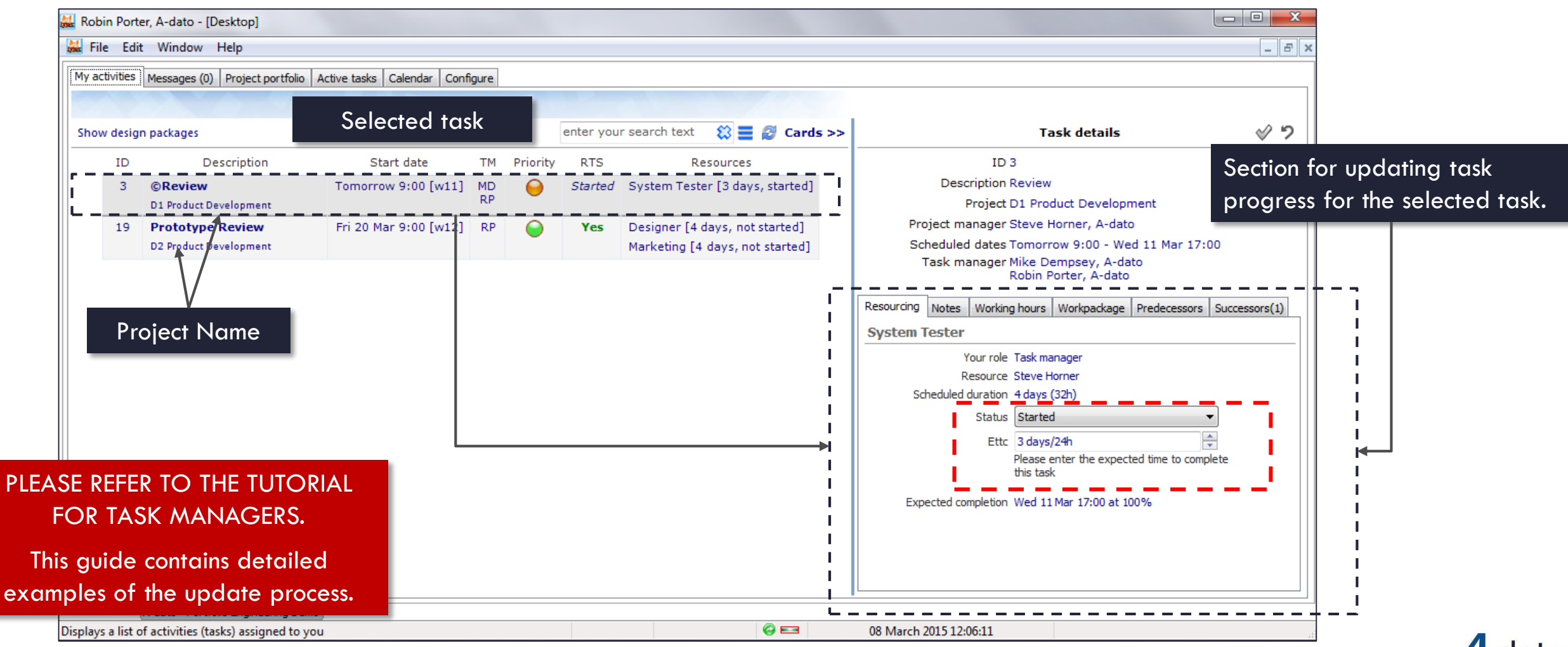

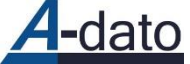

## B. Update progress Task by Task

20

*In the project window – per resource - via "resource requirements"*

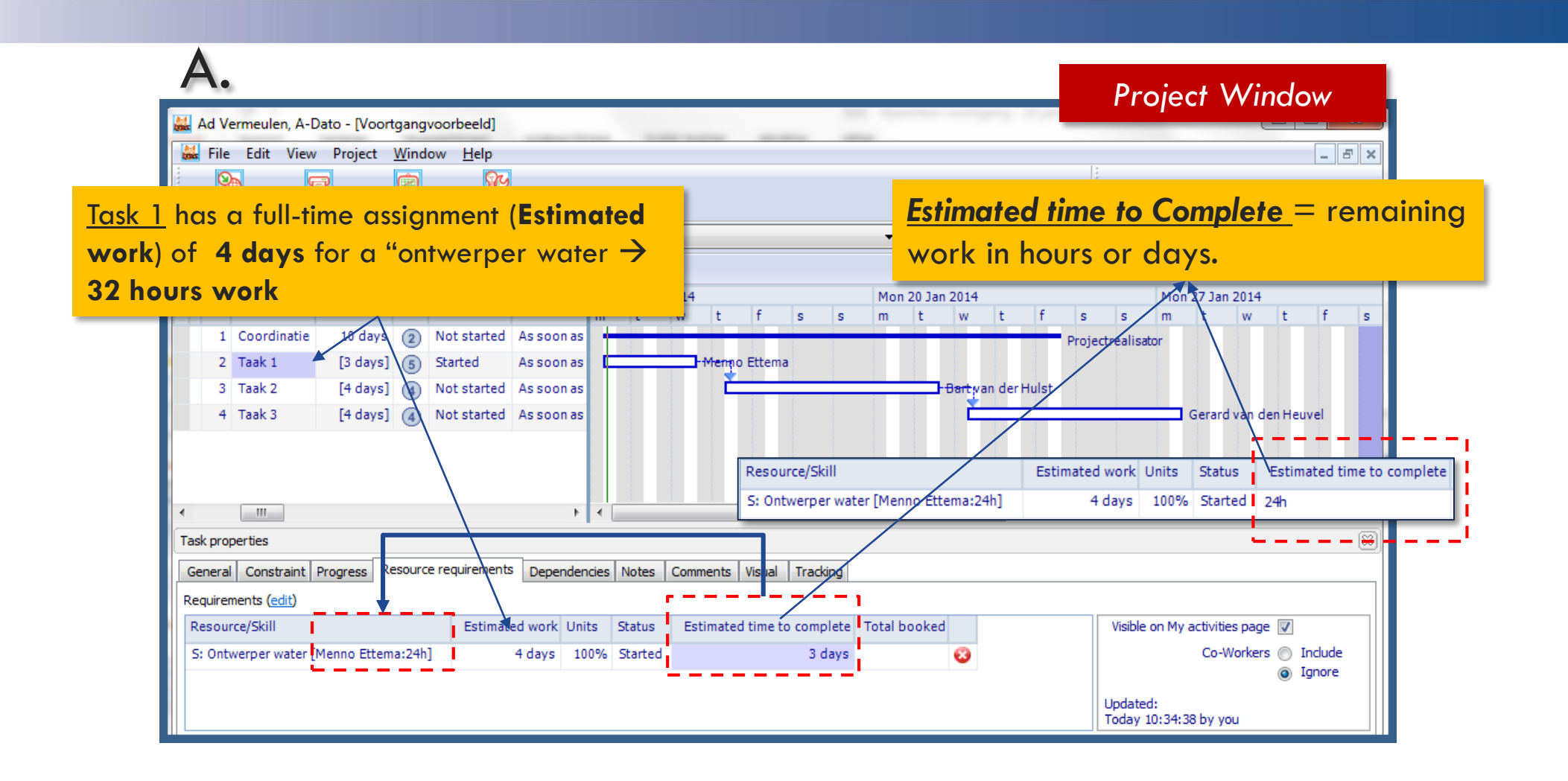

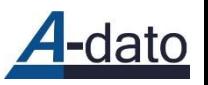

## B. Completing a task

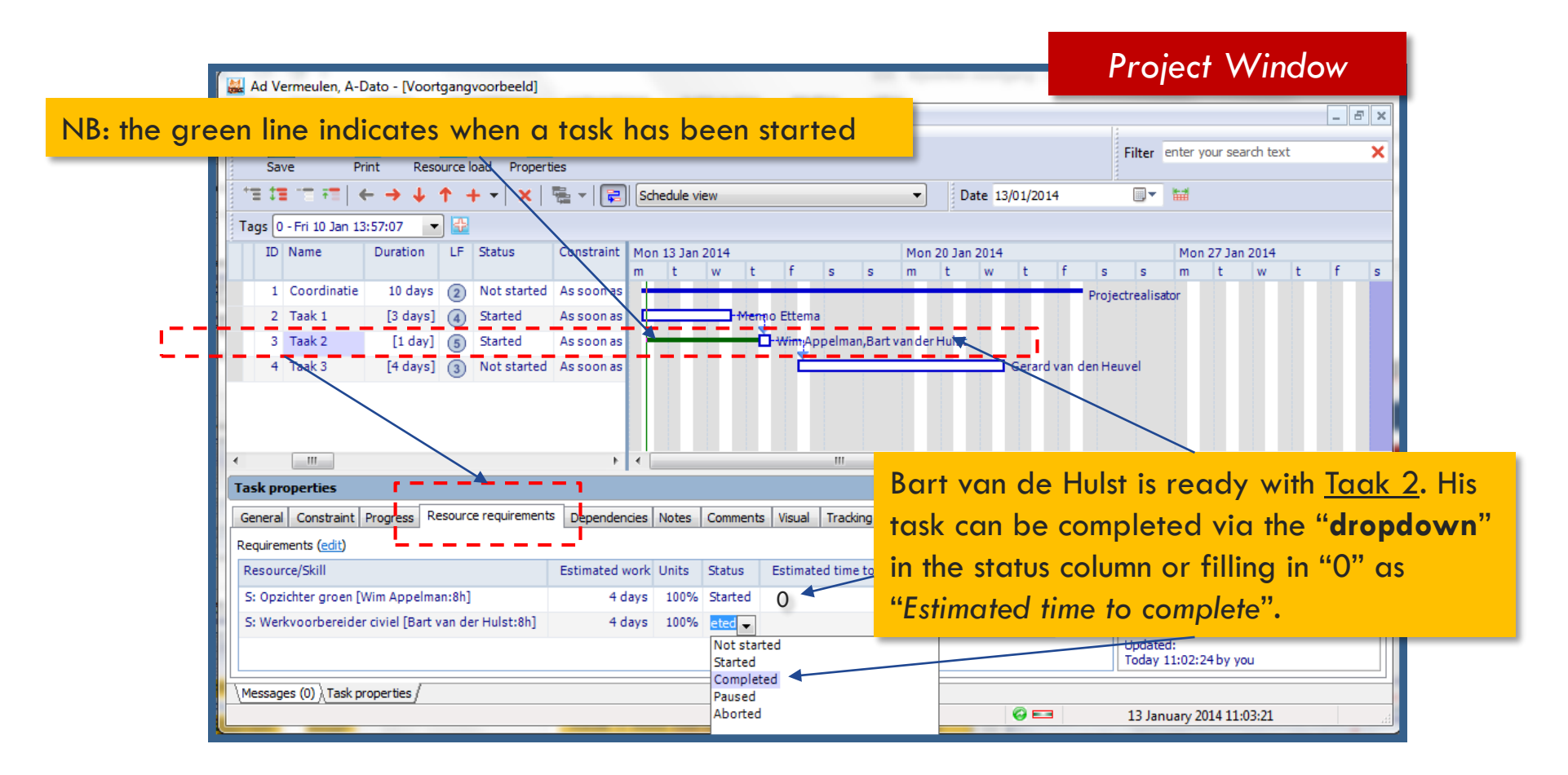

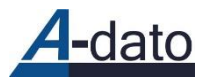

# B. Completing a task

*Via the Task Properties / Progress tab*

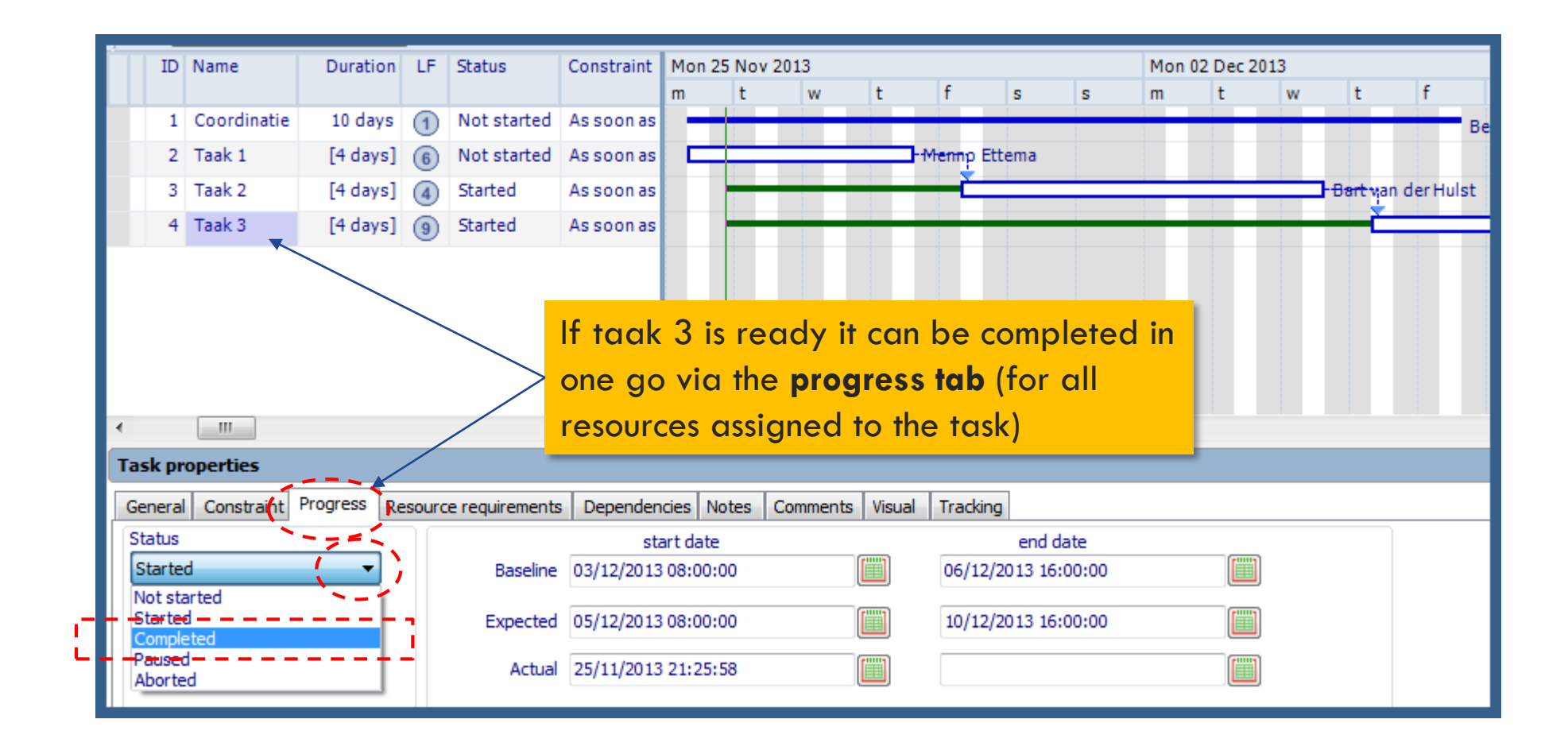

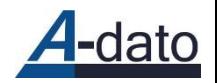

B. Update progress for 1 or more tasks at the same time for 1 or more projects

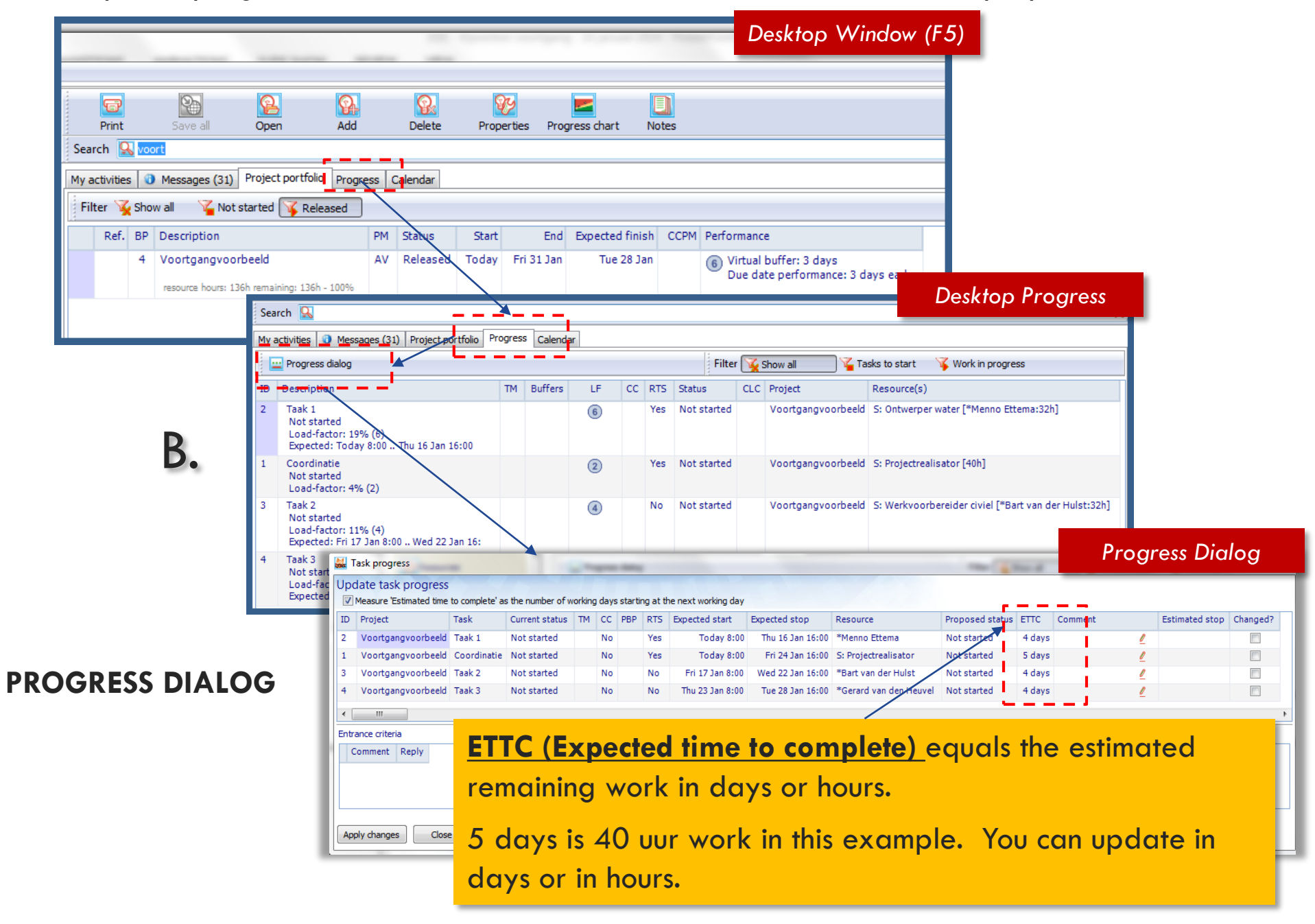

# Project Statistics

## Project Statistics

*Calculation resource Hours + Remaining Workload*

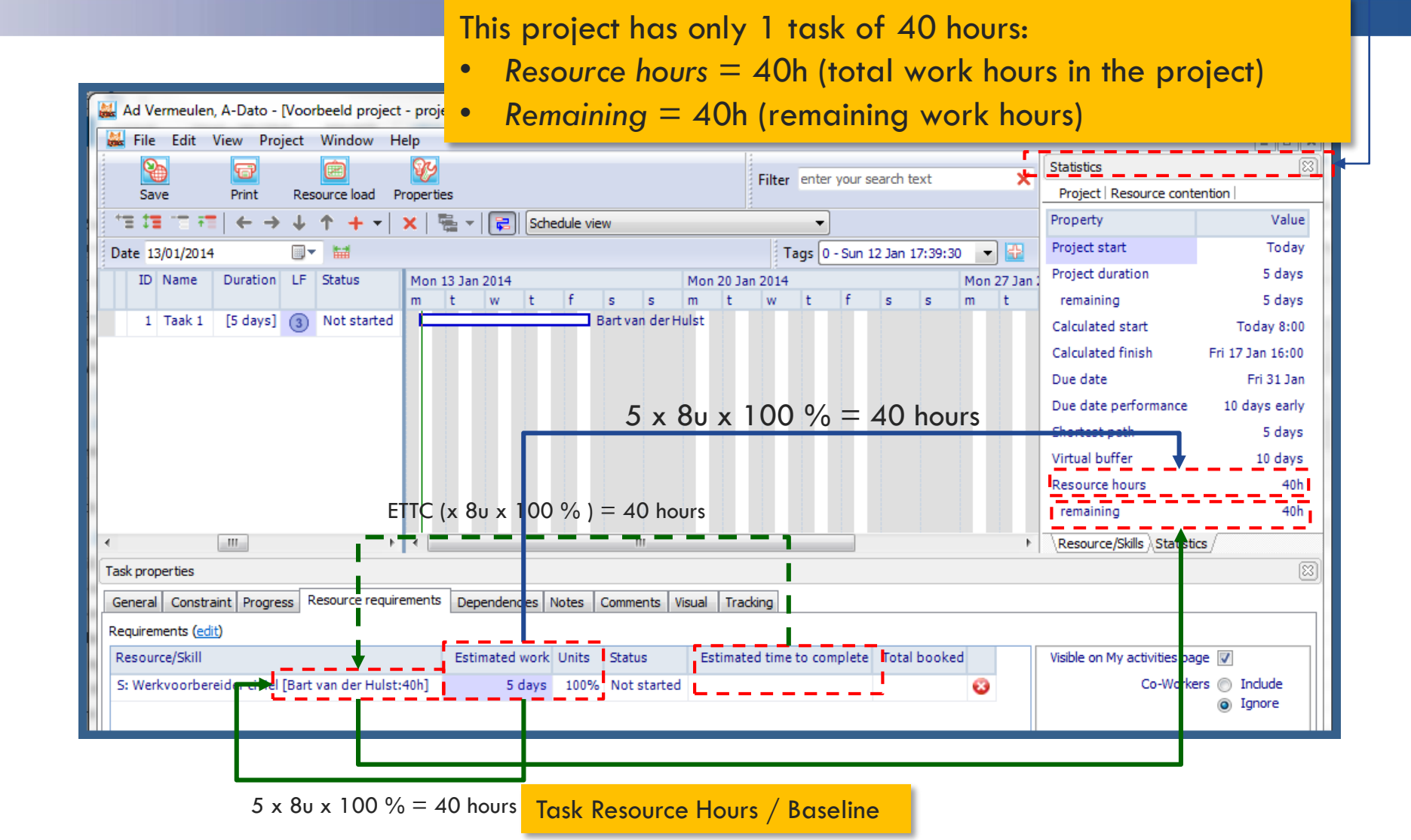

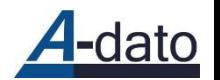

## Progress according to plan and baseline

*Taak 1 requires in total 5 days/40 hours: 1 day (8 hours) progress achieved stil 4 days (32 hours ) to go*

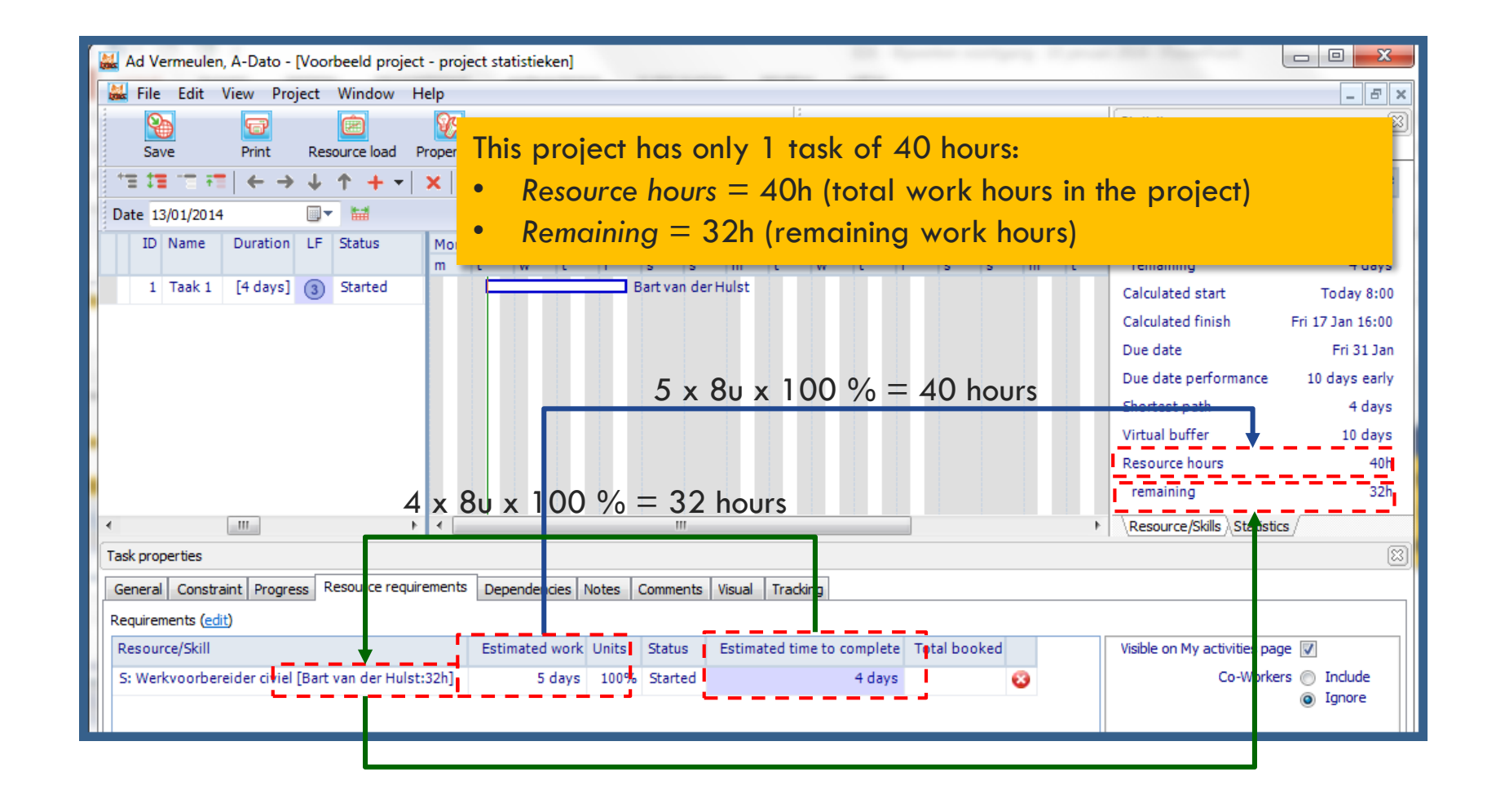

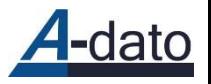

## Effect of 1 extra day à 8 hours

*Taak 1 takes 6 days in stead of 5 days*

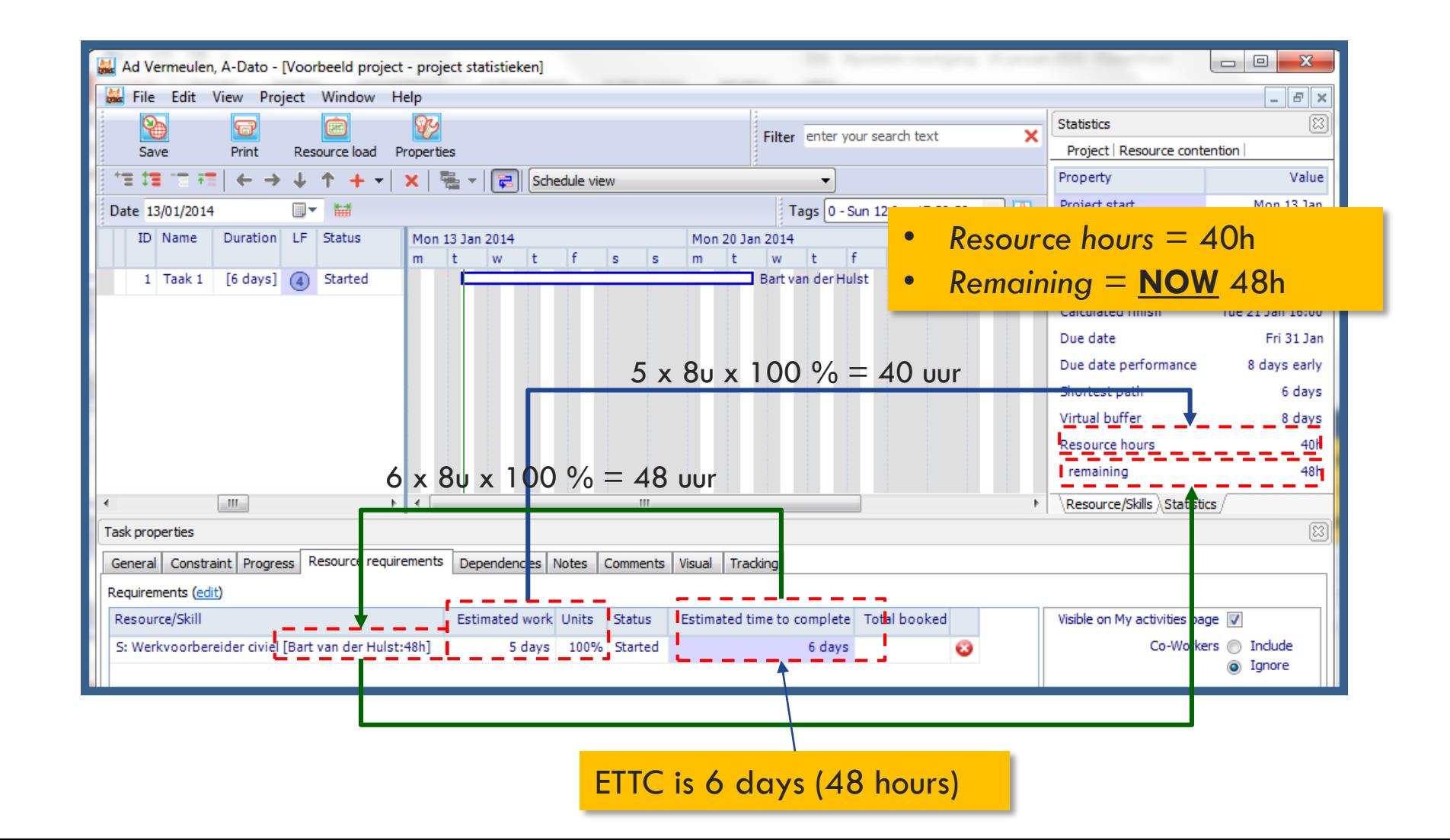

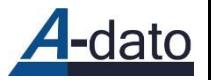